第 20 卷 第 2 期 2000年6月

Vol. 20 No. 2 Jun. 2000

文章编号: 1001-7127(2000)02-0105-04

# 用 VC++进行重力式挡土墙结构的可视化设计

# 毛 成,张慧梅

(西安科技学院 建筑工程系,陕西西安 710054)

摘 要:通过对重力式挡土墙的研究,推导出了计算其自重和重心的统一公式,并在此基础上用 VC++进行可视化设计编程。算例分析表明了统一公式和程序的正确性。 关键词: 重力式挡土墙; 重心公式; VC++; 可视化设计 中图分类号: TU 476+.4 文献标识码: A

挡土墙在铁路、公路、水利和矿山等工程中得到了广泛应用。由于挡土墙设计是一个较为繁杂、重复 较多的过程,在实际工程中,挡土墙设计通常是通过查表或套用标准图进行的,所以设计精度受到限制。 利用计算机进行挡土墙设计,不仅可以使繁杂的重复劳动由计算机完成,而且还可提高计算精度和准确 度,也便于快速地进行多种方案选择和对比,提高设计效率。通过对重力式挡土墙受力状态和计算方法的 研究,推导出了重力式挡土墙自重和重心的统一计算公式,有利于程序化和实现程序模块的通用性。

用 Visual C + + 可视化设计软件可以快速、高效地开发出满足上述功能的 Windows 程序。首先, Visual C++中的 AppWizard 可以自动生成应用程序的框架文件;其次,利用 Visual C++中的资源编辑 器可以快速地设计出友好的用户界面。程序员只须在应用程序框架中添加相应功能的实现代码,或重载 MFC 的基本功能即可实现功能强大的软件。数据输入通过对话框实现, 计算结果由文档文件保存, 结果 和图形可在视图类中显示,图形绘制和打印由 MFC 提供的与设备无关的图形设备描述表实现。

#### 重力式挡土墙设计简介[1] 1

挡土墙在墙后填土压力和其他荷载作用下,必须满足整体稳定性和结构的强度要求。其设计包括墙 型选择、土压力及其内力计算、稳定性验算、地基承载力验算、墙身结构强度验算以及一些构造要求和措施 等。

1.1 挡土墙自重及重心计算的统一公式

由挡土墙截面尺寸(1 延长米)和受力(图1)分析可以推导出计算挡土墙自重及重心的统一公式

$$
h_2 = b_1 \tan \alpha_0; b_2 = b_1 - h_2 \tan \alpha_1
$$
  
\n
$$
b_3 = b_2 - h_1 \tan \alpha_1 - h_1 \tan \alpha_3; l_1 = h \tan \alpha_1
$$
  
\n
$$
h = h_w - h_1 - h_2; l_2 = h \tan \alpha_2
$$
  
\n
$$
b_d = b_3 - b_0 - l_1 - l_2
$$
  
\n
$$
A_{1k} = \frac{(2b_0 + l_1 + l_2)h}{(2)}
$$
 (2)

$$
x_0 = b_d + h_1 \tan \alpha_3 \tag{3}
$$

$$
A_1 = \frac{1}{2} l_2 h \left( \frac{2}{3} l_2 + x_0 \right) + b_0 h \left( l_2 + \frac{b_0}{2} + x_0 \right) + \frac{1}{2} l_1 h \left( \frac{1}{3} l_1 + b_0 + l_2 + x_0 \right) \tag{4}
$$

收稿日期: 1999-12-27 作者简介: 毛 成(1973-),男,四川荥经人,在读研究生.

$$
x_1 = \frac{A_1}{A_{1k}}\tag{5}
$$

$$
A_{2k} = \frac{(b_2 + b_3)n_1}{2} \tag{6}
$$

$$
A_2 = b_3 h_1(\frac{1}{2}b_3 + h_1 \tan \alpha_3) + \frac{1}{2} h_1^2 \tan \alpha_1 (\frac{1}{3}h_1 \tan \alpha_1 + b_3 + h_1 \tan \alpha_3) + \frac{h_1^2 \tan^2 \alpha_3}{3} \tag{7}
$$

$$
x_2 = \frac{1}{A_{2k}} \tag{8}
$$

$$
A_{3k} = \frac{1}{2}b_2h_2
$$
 (9)

$$
A_3 = \frac{1}{3}b_1^2h_2 - \frac{1}{2}h_2^2\tan\alpha_1(\frac{2}{3}h_2\tan\alpha_1 + b_2)
$$
 (10)

$$
x_3 = \frac{1}{A_{3k}}\tag{11}
$$

$$
E_{ax} = E_a \cos(\delta + \alpha_1); E_{ax} = E_a \sin(\delta + \alpha_1); G_n = G \cos \alpha_0; G_t = G \sin \alpha_0
$$
 (12)  

$$
E_{at} = E_a \cos(\delta + \alpha_1 + \alpha_0); E_{an} = E_a \sin(\delta + \alpha_1 + \alpha_0)
$$
 (13)

$$
z = \frac{h_w}{2}; \ z_f = z - h_2; \ x_f = b_1 - z \tan \alpha_1 \tag{14}
$$

式中  $b_2$ 为〇点到墙背水平距离; $b_d$ 为墙台宽度; $A_{1k}$ , $A_{2k}$ , $A_{3k}$ 为相应块体体积; $A_1$ , $A_2$ , $A_3$ 为相应块体 绕  $O$  点的体积矩;  $x_1, x_2, x_3$  为相应块体的形心与  $O$  点 的距离; $G$ , $G_n$ , $G_t$ 为挡土墙每延长米自重、垂直基底 分力和平行基底分力; $E_a$ , $E_{ax}$ , $E_{az}$ , $E_{at}$ , $E_{an}$ 为挡土墙 每延长米主动土压力及其水平分力、垂直分力、平行基

底分力和垂直基底分力;其余参数见图示。 各块体自重为相应块体体积乘以墙体材料重度。 上面推导的统一公式可适用于求直立、仰斜、俯斜等各

种重力式挡土墙的自重及重心。

1.2 稳定性验算

文献[2] 和[3] 给出了一般地区重力式挡墙稳定性 验算的公式。

1.2.1 抗滑安全系数

$$
K_{s} = \frac{(G_{n} + E_{an})\mu}{E_{at} - G_{t}} \geqslant 1.3
$$
 (15)

1.2.2 抗倾覆安全系数

即

$$
K_l = \frac{Gx_0 + E_{ax}x_l}{E_{ax}z_f} \geqslant 1.5 \tag{16}
$$

以上两项稳定还应满足砌体结构设计规范规定,

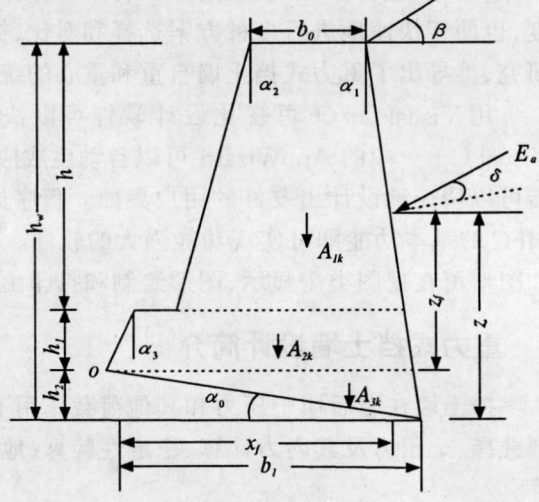

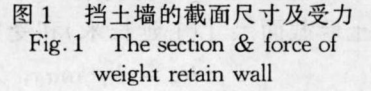

 $(18)$ 

 $0.8C_{G1}G_{1k} - 1.2C_{G2}G_{2k} - 1.4C_{Q1}Q_{1k} - 1.4\sum_{k=1}^{n}C_{Qi}Q_{ik} \geq 0$  $(17)$ 

 $G_{1k}$ ,  $G_{2k}$  为起有利、不利作用的永久荷载标准值;  $C_{G1}$ ,  $C_{G2}$  分别为  $G_{1k}$ ,  $G_{2k}$  的荷载效应系数;  $Q_{1k}$ , 式中  $Q_{ik}$ 为起不利作用的第一个和第 $i$ 个可变荷载标准值; $C_{Q1}$ , $C_{Qi}$  分别为第一个和第 $i$ 个可变荷载效应系数。 1.2.3 基底合力的偏心距

$$
e = \frac{b}{2} - c = \frac{b}{2} - \frac{\sum M_y - \sum M_0}{\sum N} \le \begin{cases} \frac{b}{6} \\ \frac{b}{4} \end{cases}
$$

2000年

 $e \leqslant \frac{b}{6}$ 为土质地基;  $e \leqslant \frac{b}{4}$ 为岩质地基。 式中 1.2.4 基底应力

$$
\leqslant \frac{b}{6} \text{ H}, \qquad p_{\min}^{\max} = \frac{\sum N}{b} (1 \pm \frac{6e}{b}) \tag{19}
$$

$$
e > \frac{b}{6} \text{ HJ}, \qquad p_{\text{max}} = \frac{2 \sum N}{3c} \tag{20}
$$

偏心荷载作用下,承载力应满足

$$
p_{\max} \leqslant 1.2f; \qquad p = \frac{1}{2} (p_{\max} + p_{\min}) < f \tag{21}
$$

式中  $\sum N$  为作用于基底上的总垂直力;  $\sum M_v$ ,  $\sum M_0$  为稳定力系、倾覆力系对墙趾的总力矩;  $b$ ,  $f$ ,  $u$ ,  $e$  为 $b_1$ 及地基承载力设计值、基底摩擦系数和偏心距;  $p_{\text{max}}$ ,  $p_{\text{min}}$  为基底最大、最小应力;  $c$  为作用于基底 的合力到最大压应力边缘的距离。

#### 程序实现  $\overline{2}$

## 2.1 用户界面设计[4]

在 VC++的 Developer Studio 状态下应用 AppWizard 创建一个 MDI(多文档)应用程序。然后在 ResourceView(资源预览)中添加一个对话框,利用资源编辑器中的控件工具栏向对话框加入 Group Box (组框)、Static Text(静态文本框)、Edit Box(编辑框)及 Push Button(按钮)控件。根据需要和可读性修改 各个控件的 ID号。

# 2.2 加入对话框类和成员变量

在资源编辑器中按左键双击对话框或单击右键,在弹出的快捷菜单中选 ClassWizard...,在弹出的对 话框中选 Create a new class,并在下一个对话框中输入要创建对话类的类名。类名取为 CWeighWallDlg, 单击 OK,这样 ClassWizard 将在源文件中插入该对话类的头文件和实现文件。选择 Message Variance 为 各个编辑控件添加成员变量(表1)。

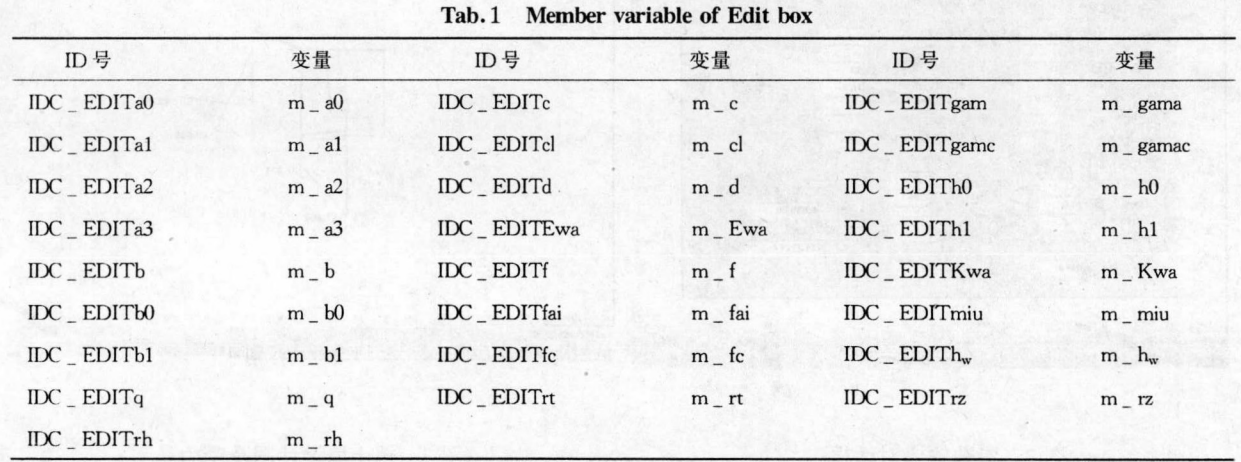

# 表 1 编辑控制成员变量表

## 2.3 编写程序代码

采用面向对象的程序设计方法在文档类的头文件中定义一个重力式挡墙类 CWeighWall, 定义该类的 成员变量和成员函数,代码如下:

//挡墙设计类及其数据成员和成员函数

class CWallParm: public CObject

$$
\left\{ \right\}
$$

public:

double h0, b, rh, rt, rz, miu, f, q, gama, c, cl, fai, fc, d, al, gamac; // 土力学参数和承载力分项系数的变量 double hw, h1, a0, a2, a3, b0, b1; // 挡墙设计参数变量 double Ewa, Kwa, Pmax, Pmin, pa; // 主动土压力、系数、强度和基底应力变量

static double wwh, whl, wb, wb0, wb1, wa0, wal, wa2, wa3; //静态变量

static double wd, wpa, wPmax, wPmin, wEwa, wKwa; //同上

viod CalSoilForce(); // 成员函数, 计算库仑土压力

viod CalChkWall(); // 成员函数, 检算挡土墙的各项设计值

viod DrawWall();//成员函数,绘制挡土墙的设计图

 $\vert$ ;

限于篇幅,没有将成员函数的实现代码和视图类中的绘图代码给出。

3 算例

设计一挡土墙,土力学参数<sup>[5]</sup> 为:砂性土,重度 γ<sub>t</sub> = 18 kN/m<sup>3</sup>,墙背倾角 α<sub>1</sub> = 0°,内摩擦角 ρ = 30°, 填土与墙背的内摩擦角 δ = 15°,填土内聚力 c = 0,填土与墙背内聚力 c1 = 0。挡墙设计参数<sup>[5]</sup>:墙高 h<sub>31</sub> = 4 m,墙顶宽 b<sub>0</sub> = 1.07 m,底宽 b<sub>1</sub> = 2.09 m,墙面倾角 α<sub>2</sub> = 11.31° (m = 0.2),基底倾角 α<sub>0</sub> = 11.31° (n = 0.2),墙趾高 h<sub>1</sub> = 0.6 m,基地摩擦系数 μ = 0.5,挡土墙为浆砌毛石,标准重度 γ = 22 kN/m<sup>3</sup>。地基 承载力设计值  $f = 500$  kN/m<sup>2</sup>。

运行 编制 的程序,输入各个参数(图2),其中倾角可以用角度,也可用比值。其计算结果及所绘的 挡土墙设计图和土压力分布及基底应力分布如图 3 所示。滑动稳定系数 Ks = 1.305,倾覆稳定系数K1 = 2.519,其各项稳定指标均与原题相同。同时用该程序还可方便地修改各项参数,计算直立、仰斜、俯斜等各 种情况下重力式挡墙的稳定指标并及时绘出设计图。

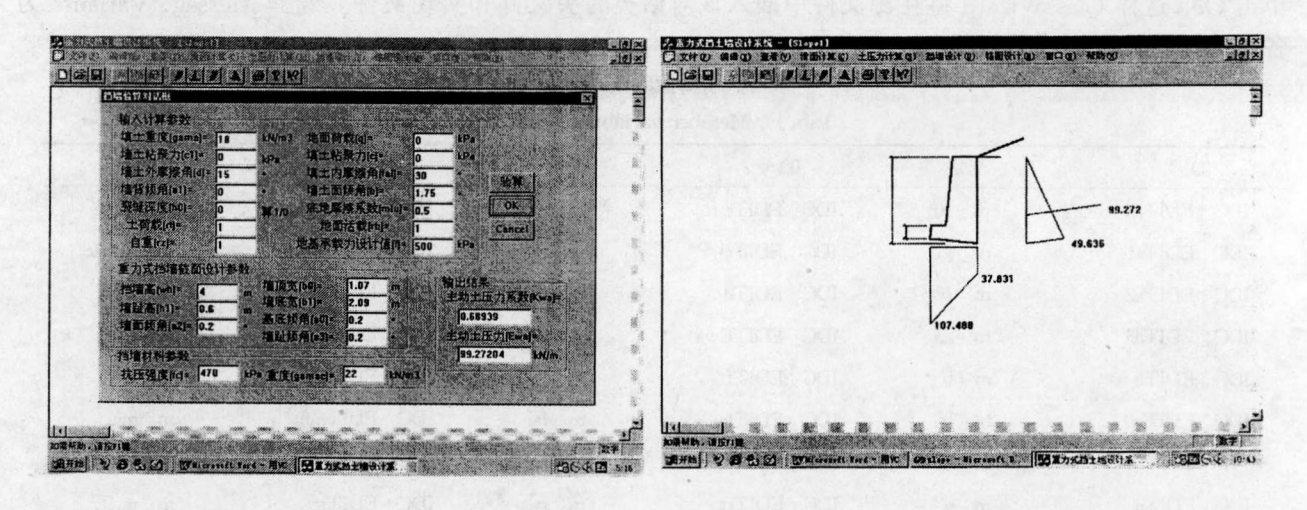

图 2 参数输入对话框

# 图 3 挡土墙设计图及受力 Fig. 3 Design draft & force of weight retain wall

Fig. 2 Dialog box of inputing parameter

衡重式挡土墙的计算和设计中。

通过对重力式挡土墙受力状态和计算方法的研究,推导出计算自重和重心的统一公式,并在此基础上 用 VC++进行可视化设计编程,有利于程序化和实现程序模块的通用性。算例分析表明了统一公式和 程序的正确性。用该程序进行重力式挡土墙的计算和设计,由计算机完成重复劳动,提高了计算精度和准 确度,而且还可以快速地进行多种方案选择和对比,提高设计效率。并且这样的方法和思想还可以推广到

#### 4 结束语

通过大量计算分析,并与试验资料对比表明,简支墙梁的托梁最大内力与墙高跨比 Hw/L,托梁高跨 比 Hb/L,墙体弹性模量与托梁弹性模量比 E/E。等因素有关。将托梁最大内力进行回归分析得到的建议 公式具有明确的物理意义。无洞口简支墙梁的托梁内力计算可参考使用。

# 参考文献:

 $[1]$  GBJ3-88,砌体结构设计规范 $[S]$ .

 $[2]$  张保印,顾怡孙,杨仲连.单层厂房墙梁设计与计算 $[1]$ .冶金建筑, 1980,  $(6)$ : 2~3.

# THE COMPUTING METHOD OF SINGLE SPAN WALL-BEAM WITHOUT HOLE

QI Liang-feng, ZHANG Jun-fa, ZHANG Bao-yin (School of Civil Engineering, Xi'an Univ. of Arch. and Tech. Xi'an 710055, China)

Abstract: In terms of finite element method program's computing results and experimental materials, the main affecting factors of beam's destruction have been analyzed, and the suggesting formulas of beam section's bending moment and shear force are given.

Key words: wall-beam analysis; affecting factors; suggesting formulas

### (上接第108页)

#### 参考文献:

[1] 尉希成. 支挡结构设计手册[S]. 北京: 中国建筑工业出版社, 1997. 76~105.

[2] GBJ 7-89. 建筑地基基础设计规范[S].

[3] GBJ 3-88. 砌体结构设计规范[S].

[4] Michael J Young. Visual C+ + 4 从入门到精通[M]. 邱仲潘等译. 北京: 电子工业出版社, 1997. 341~384.

[5] 公路设计手册编写组. 路基[S]. 北京: 人民交通出版社, 1982. 260~261.

# VISUAL DESIGN OF WEIGHT RETAIN WALL WITH VC++

### MAO Cheng, ZHANG Hui-mei

(Dept. of Architectural Engineering, Xi'an University of Science & Technology, Xi'an 710054, China)

Abstract: The general calculating formula for selfweight and centrobaric are derived from the research of the weight retain wall, and the corresponding program developed with  $VC + +$  is given. The result of the program shows that the general calculating formula and program are correct. Key words: weight retain wall; centrobaric;  $VC++$ ; visual design